## **Table of Contents**

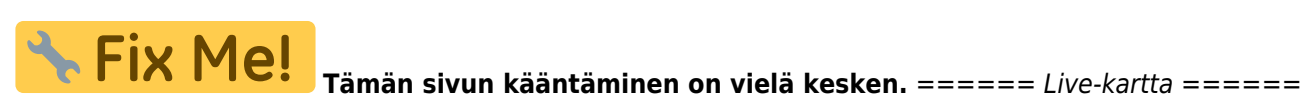

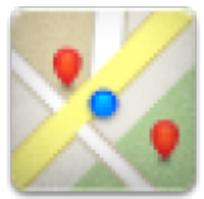

Käytettävyyden vuoksi, laitteesi näyttö ei sammu kun kartta on näkyvillä. Sinun tulee siirtyä eri näyttöön palauttaaksesi automaattisen (ajoitetun) näytön sammuttamisen virran säästämiseksi, mutta tarvittaessa voit myös käyttää laitteen omaa virtanappia näytön sammuttamiseksi.

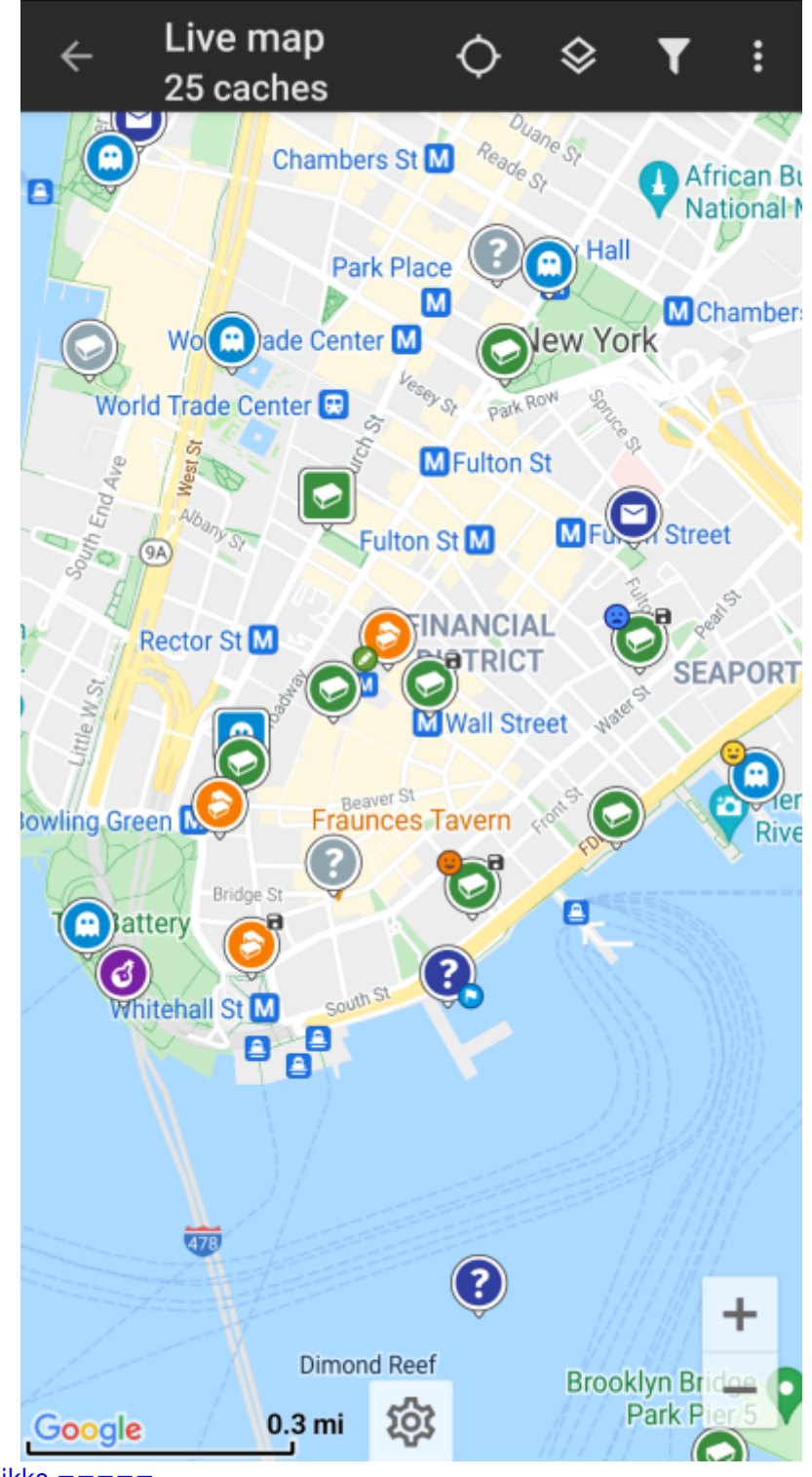

[===== Yläpalkin valikko =====](https://cgeo.droescher.eu/_media/en/livemap_2.png)

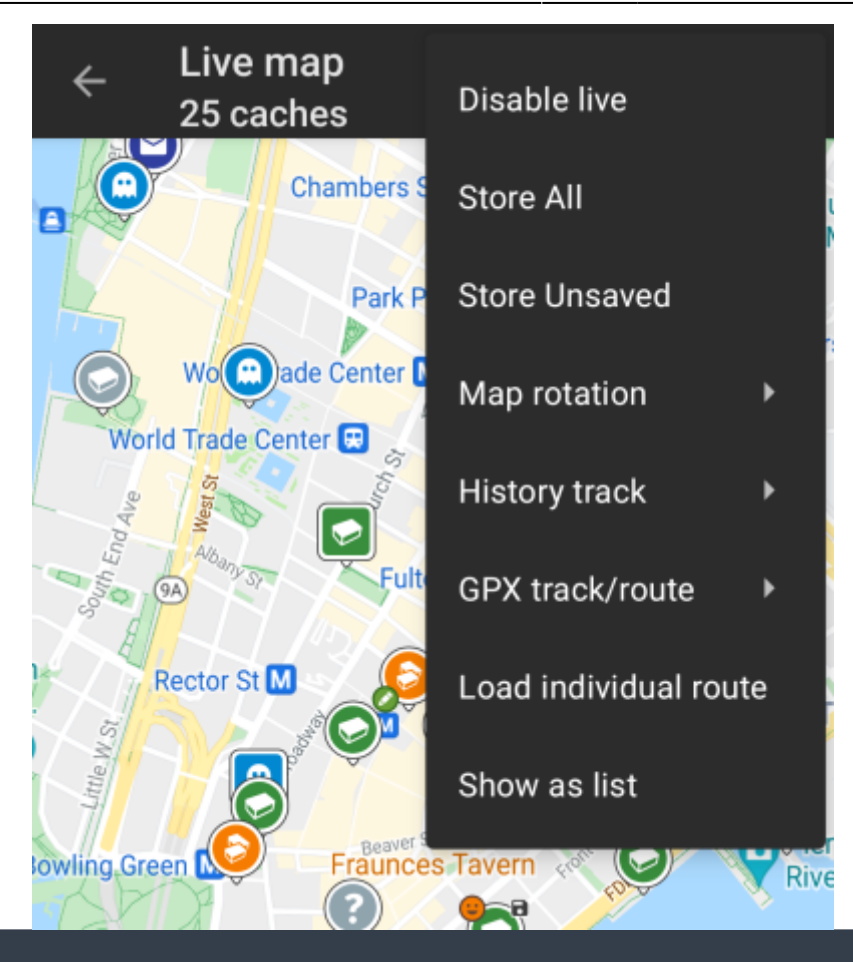

Kuvakkeet yläpalkissa ja sisältö kolmen pisteen menun takana jaetaan dynaamisesti laitteesi näytön resoluution ja näytön suunnan mukaisesti. Joten on mahdollista, että näytettyjen kuvakkeiden sekä menun takaa löytyvien valintojen määrä vaihtelee. Kun valikon valinta on näytetty kuvakkeena, voit painaa sitä pitkään nähdäksesi sen toiminnon

^ Kuvake ^ Toiminto ^ Selite ^ |

nimen.

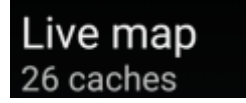

|Karttainfo|Näyttää senhetkisen kartan tilan: Live-kartta kun kartta on livenä, Kartta kun live ei ole aktivoituna, tai listan nimi joka on näkyvillä kartalla sillä hetkellä.

Tämän lisäksi näytetään näytöllä näkyvien kätköjen määrä.| |

|Latauspyörä|Latauksen ilmaisin joka näytetään, kun live-kartta lataa tietoja geocaching-palvelimelta ja/tai sinun luomistasi kätkölistoilta. Ilmaisin poistuu kun live-kartta on latautunut.| |

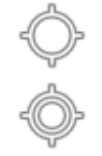

|Keskitä sijainti|Tätä nappia voidaan käyttää kartan keskittämiseksi sijaintiisi.

Kartan ollessa keskitettynä sijaintiisi näytetään täytetty kuvake.| |

|Karttanäkymä|Käytä tätä nappia vaihtaaksesi aktiivista [karttanäkymää|](https://cgeo.droescher.eu/fi/mapsources) |

|Kolmen pisteen menu|Klikkaamalla tästä esille tulee toimintomenu, joka sisältää toiminnot, jotka eivät ole sopinut laitteesi yläpalkkiin, ja on siirretty tähän listaan. Kaikki toiminnot tässä menulistassa esitellään tässä taulukossa.| |

|Aktivoi/poista live | Kytkee kartan live-päivityksen päälle/pois| |

|Tallenna kaikki|Tallentaa kaikki kartalla näkyvät kätköt valitsemaasi listaan. Jo tallennetut kätköt päivitetään tässä toiminnossa.| |

|Tallenna tallentamattomat|Tallentaa kaikki (paitsi jo tallennetut) kartalla näkyvät kätköt valitsemaasi listaan.| | |[Kartan asetukset](#page--1-0)|Avaa valikon, joka sisältää useita valintoja karttanäkymän muokkaamiseen (kuten löydettyjen kätköjen piilotus, ympyröiden näyttö).| | [|Reitti](#page--1-0)|Antaa mahdollisuuden vaihtaa erilaisten reittivalintojen välillä (kuten suora linja, autoreitti, pyöräreitti).| | [|Strategy|](#page--1-0)Tällä toiminnolla voit vaihtaa c:geon strategiaa tietojen lataamiseksi live-kartalle. | | Näytä luettelona Näyttää kartalla näkyvät kätköt [kätkölistana](https://cgeo.droescher.eu/fi/mainmenu/lists). | ===== Kartan sisältö ===== Kartta käyttää valitsemaasi [karttatyyppiä](https://cgeo.droescher.eu/fi/mapsources) ja näyttää live-näkymässä kaikki saatavilla olevat kätköt näytetyssä sijainnissa. Live-kartta näyttää aina yhdistetyn kartan kaikista c:geoon yhdistetyistä karttapalveluista, sekä kaikki kätköt jotka on tallennettu [kätkölistoihin.](https://cgeo.droescher.eu/fi/mainmenu/lists) Seuraava taulukko selittää live-kartalla käytettävät erilaiset merkinnät.

> Tämä taulukko selittää vain erilaiset kuvaketyypit, mutta ei erilaisia kätkötyyppejä. c:geossa käytetään myös erilaisia [kätkötyyppikuvakkeita](https://cgeo.droescher.eu/fi/cacheicons) sekä [kätkömerkkikuvakkeita](https://cgeo.droescher.eu/fi/cachemarkers).

^ Kuvake ^ Selite ^ |

|Tämä nuoli näyttää kartalla nykyisen sijaintisi ja suuntasi.| |

|Geocaching.comin kätkön sijainti. Nuoli osoittaa kätkön koordinaatteihin kartalla. Tämä kehys sisältää myös [kätkötyypin](https://cgeo.droescher.eu/fi/cacheicons) kuvakkeen.| |

|Geocaching.comin kätkön arvioitu sijainti. Tämä voi olla epätarkka johtuen [strategian](#page--1-0) rajoituksista tai [peruskäyttäjän rajoituksista](https://cgeo.droescher.eu/fi/basicmembers#peruskaeyttaejaen_rajoituksista). Kehys sisältää myös [kätkötyypin](https://cgeo.droescher.eu/fi/cacheicons) kuvakkeen, mutta voi olla, ettei kuvake näytä oikeaa kätkötyyppiä.| |

|Ei käytössä olevan tai arkistoidun geocaching.comin kätkön sijainti. Nuoli osoittaa kätkön koordinaatteihin kartalla. Tämä kehys sisältää myös [kätkötyypin](https://cgeo.droescher.eu/fi/cacheicons) kuvakkeen. | |

|Opencaching-sivuston kätkön sijainti. Nuoli osoittaa kätkön koordinaatteihin kartalla. Tämä kehys sisältää myös [kätkötyypin](https://cgeo.droescher.eu/fi/cacheicons) kuvakkeen.| |

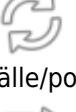

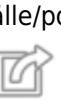

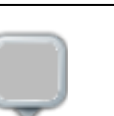

|Ei käytössä olevan tai arkistoidun Opencaching-sivuston kätkön sijainti. Nuoli osoittaa kätkön koordinaatteihin kartalla. Tämä kehys sisältää myös [kätkötyypin](https://cgeo.droescher.eu/fi/cacheicons) kuvakkeen.| |

[|Muun kuin geocaching.com tai opencaching-sivuston kätkön sijainti \(kuten extremcaching.com\). Nuoli osoittaa](https://cgeo.droescher.eu/_media/en/livemap_popup_2.png) [kätkön koordinaatteihin kartalla. Tämä kehys sisältää myös](https://cgeo.droescher.eu/_media/en/livemap_popup_2.png) [kätkötyypin](https://cgeo.droescher.eu/fi/cacheicons) kuvakkeen.| ===== Kartan popupikkuna ===== Kun klikkaat kätkökuvaketta kartalla, seuraava popup-ikkuna näytetään kartan päällä, näyttäen [j](https://cgeo.droescher.eu/_media/en/livemap_popup_1.png)oitakin lisätietoja valitusta kätköstä:

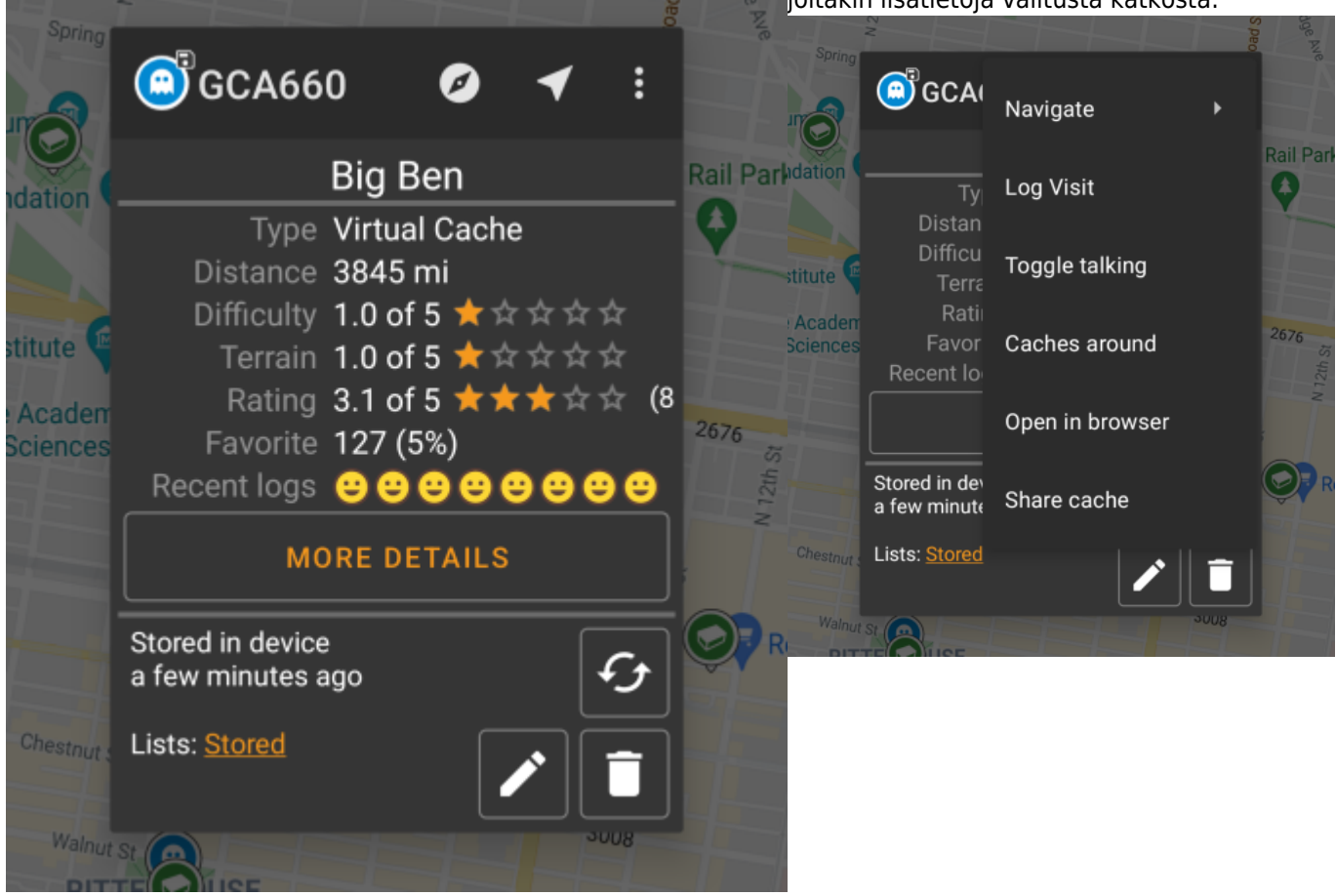

==== Yläosa ==== Tämä osio kartan popup-ikkunasta antaa useita toimintoja liittyen valittuun kätköön. ^ Kuvake/Toiminto ^ Selite ^ |

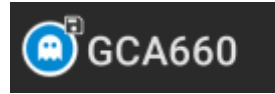

|Näyttää [kätkötyyppikuvakkeen](https://cgeo.droescher.eu/fi/cacheicons) ja valitun kätkön nimen.| |

|Lyhyt klikkaus kuvakkeen päällä aloittaa navigoinnin valitulle kätkölle käyttäen [oletusnavigointia.](https://cgeo.droescher.eu/fi/mainmenu/settings#navigation) Pitkä painallus avaa [toissijaisen navigoinnin](https://cgeo.droescher.eu/fi/mainmenu/settings#navigation).| |

|Tämä valinta kytkee päälle/pois suoran reitin/ohjauksen sijaintisi ja kätkön sijainnin välillä.

Tämä valinta on tällä hetkellä saatavilla vain offline-kartoille tai OSM:Mapnik online-kartalle.| |

[|Tämä valinta avaa valikkolistan, joka sisältää lisätoimintoja. Myös nämä selitetään tässä taulukossa.|](https://cgeo.droescher.eu/_media/en/livemap_popup_4.png)

[|Kompassi|Avaa kompassin, joka ohjaa kätkölle.| |Navigoi|Avaa saatavilla olevien](https://cgeo.droescher.eu/_media/en/livemap_popup_4.png) [navigaatiotyökalujen](https://cgeo.droescher.eu/fi/mainmenu/settings#navigation) listan, jotta voit aloittaa navigoinnin tälle kätkölle haluamallasi tavalla. | Kirjaa käynti|Avaa [kirjausnäytön](https://cgeo.droescher.eu/fi/logging), jotta voit kirjata käyntisi lokikirjaan.| |Kätköt lähistöllä|Avaa [Lähistöllä-](https://cgeo.droescher.eu/fi/mainmenu/lists)haun, joka hakee kätkön lähistöllä olevat muut kätköt ja näyttää tulokset listana.| |Avaa selaimessa|Avaa kätkön tiedot selaimessa, käyttäen laitteesi internetselainta.| |Poista|Poistaa kätkön kaikista offline-listoistasi.| |Jaa kätkö|Avaa Androidin jakamistoiminnon, jolla voit jakaa kätkön ystävillesi.| ==== Kätkön tiedot ==== Popup-ikkunan keskiosa näyttää käytännöllisiä tietoja valitusta kätköstä. Joitakin tietoja saattaa puuttua, riippuen lataustilasta (johtuen esimerkiksi kartan [latausstrategiasta\)](#page--1-0).

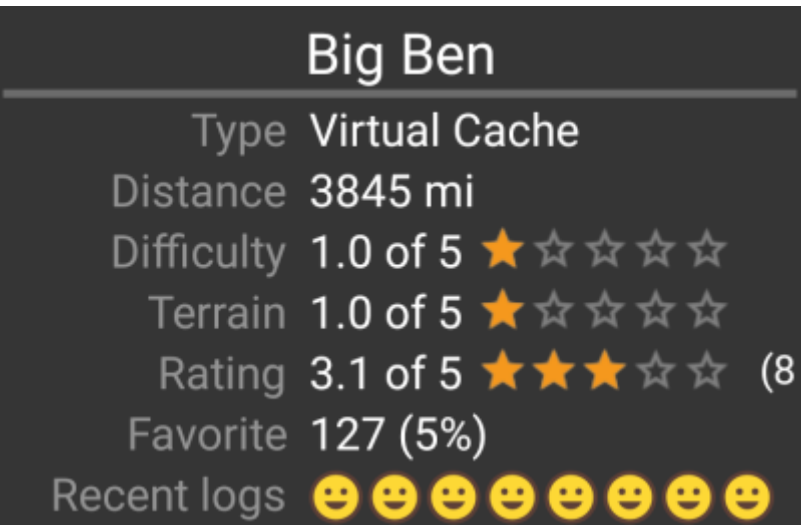

[^ Nimi ^ Selite ^ |Tyyppi|Valitun kätkön](https://cgeo.droescher.eu/_media/en/livemap_popup_5.png) [tyyppi](https://cgeo.droescher.eu/fi/cacheicons).| |Kätkökoodi|Valitun kätkön kätkökoodi.| |Etäisyys|Nykyisestä sijainnistasi laskettu etäisyys kätkölle.| |Vaikeus|Kätkön vaikeusarvo näytettynä sekä graafisesti että numeroina.| |Maasto|Kätkön maastoarvo näytettynä sekä graafisesti että numeroina.| |Arviointi|Näyttää kätkön laatuarvioinnin [GCVotesta](http://gcvote.com), jos tämä palvelu on kytketty päälle [c:geon asetuksista](https://cgeo.droescher.eu/fi/mainmenu/settings#services). Arvi näytetään sekä graafisesti että numeroina.

Sulkeissa oleva arvo on kätkölle annettujen äänien määrä. | |Suosikki|Kätkön saamien suosikkipisteiden (geocaching.com) tai suosittelujen (opencaching) määrä.| |Lisätietoja|Avaa kyseisen kätkön [kätkötietosivun,](https://cgeo.droescher.eu/fi/cachedetails) joka tarjoaa täyden informaation kyseisestä kätköstä.| ==== Listojen hallinta ==== Tämä osio popupikkunasta tarjoaa useita vaihtoehtoja kätkön hallitsemiseen listojen ja offline-tilan suhteen.

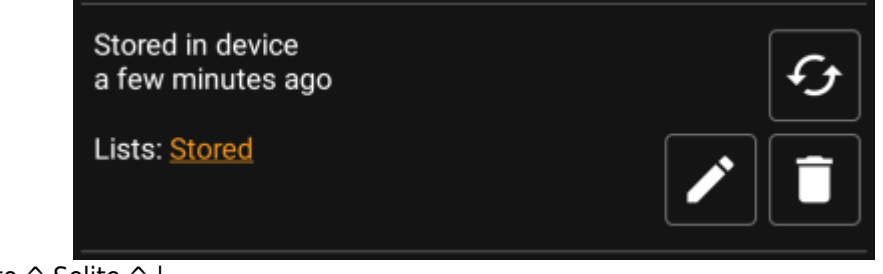

 $\hat{\ }$  Kuvake/toiminto  $\hat{\ }$  Selite

## Stored in device about 1 hour ago

|Tämä kenttä kertoo jos kyseinen kätkö on tallennettu [kätkölistoihin](https://cgeo.droescher.eu/fi/mainmenu/lists) ja kuinka kauan se on ollut tallennettuna (eli milloin kätkö on tallennettu ja kuinka ajantasaisia tiedot ovat).| |

 $\approx$ 

 $\blacksquare$ 

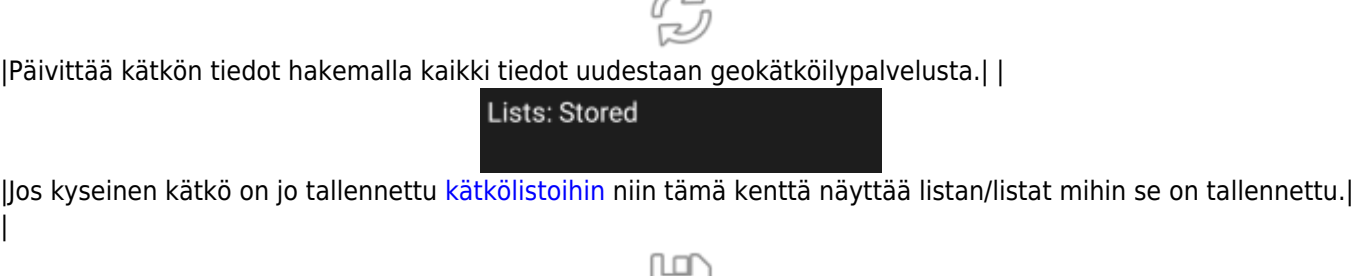

Pitkä painallus tallentaa kätkön viimeksi käytettyyn listaan, eikä kysy mihin listaan kätkö tallennetaan.| |

|Jos valittu kätkö on jo tallennettu johonkin [kätkölistaan,](https://cgeo.droescher.eu/fi/mainmenu/lists) tämä nappi on näkyvillä ja antaa mahdollisuuden vaihtaa listaa tai lisätä valittu kätkö toiseen listaan.| |

[|Jos valittu kätkö on jo tallennettu johonkin](https://cgeo.droescher.eu/_media/en/livemap_mapsettings.png) [kätkölistaan,](https://cgeo.droescher.eu/fi/mainmenu/lists) tämä nappi on näkyvillä ja antaa mahdollisuuden poistaa valittu kätkö kaikista listoista.| ==== Kartan asetukset ==== Kun valitset valikosta toiminnon Kartan asetukset, seuraavat valinnat näytetään:

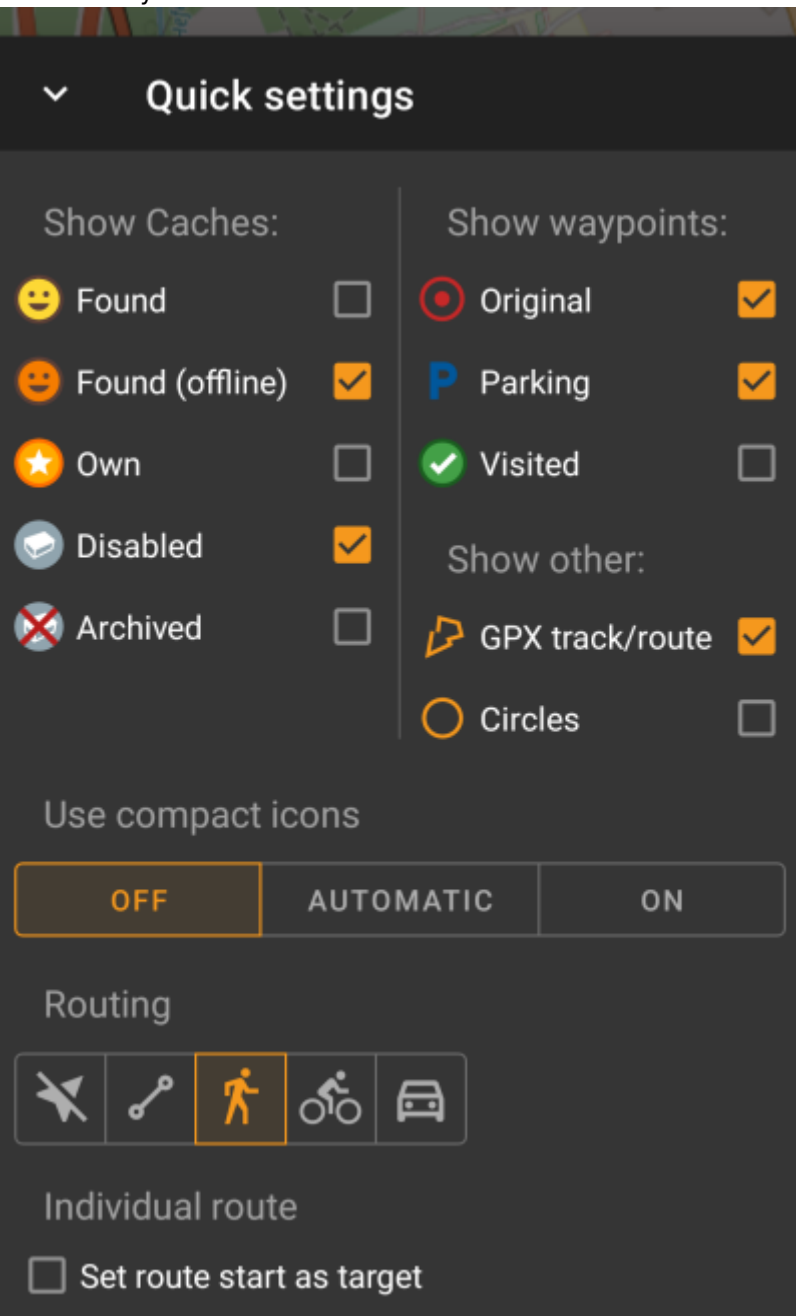

^ Toiminto ^ Selite ^ |Piilota omat/löydetyt kätköt|Jos tämä on päällä, niin löydetyt ja omat kätköt piilotetaan kartalta.

This is the same option as also available in [c:geon asetuksista](https://cgeo.droescher.eu/fi/mainmenu/settings#cache_details) and changing it here will change it also permanently in your settings. Please note, that some technical limitation apply for hiding your owned and found caches as explained on the [settings page](https://cgeo.droescher.eu/fi/mainmenu/settings#cache_details) | | Piilota hyllytetyt kätköt|If activated disabled caches are hidden on the map.

This is the same option as also available in [c:geo settings](https://cgeo.droescher.eu/fi/mainmenu/settings#cache_details) and changing it here will change it also permanently in your settings. Please note, that some technical limitation apply for hiding hidden caches as explained on the [settings page](https://cgeo.droescher.eu/fi/mainmenu/settings#cache_details) | |Näytä suunta|This will enable/disable the direction line/routing shown between your position and a selected cache.| |Näytä ympyrät|If activated c:geo will show circles with a distance of 1/10 mile (161 meters) around all physical waypoints (i.e. traditional caches, physical stages of a cache, mystery caches with corrected coordinates). This is the minimum distance placed caches need to have on geocaching.com and these circle might be helpful when you are planning to hide a new cache and are looking for a position.| |Näytä reitti|With this option you can activate a trail showing your position history (your movement) on the map. This is the same option as also available in [c:geo settings](https://cgeo.droescher.eu/fi/mainmenu/settings#map_content) and changing it here will change it also permanently in your settings.| ==== Routing ==== After selecting the menu function Routing the following option screen will be shown:

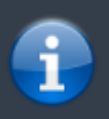

This setting is will only be shown if a supported installed and available.

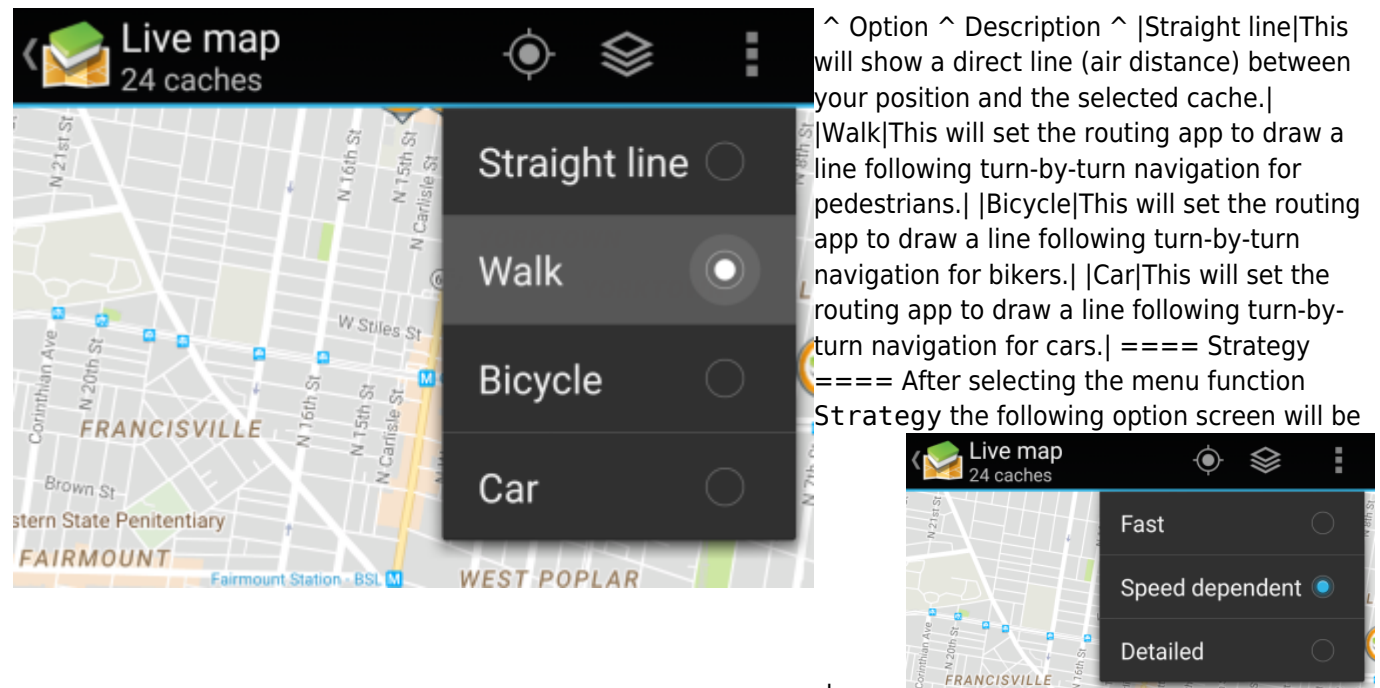

shown:

These options define the mechanism the live map uses to load cache data from geocaching.com. As loading live map data from geocaching.com is quite time intensive, you can choose faster strategies.

Other geocaching services will always use the Detailed strategy as for those the live map loading is much faster in general. ^ Option ^ Description ^ |Fast|Load approximated cache coordinates and tries to identify the cache type.| |Detailed|Same as fast but load details for nearest 20 caches around your position.| |Speed dependant|Automatic switch from Detailed to Fast above 30km/h.|